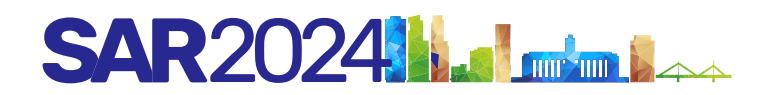

# **INSTRUCTIVO PARA SUBIR TABLAS, FIGURAS O IMÁGENES**

**TABLAS:** En Word, ir a "Tabla", insertar tabla y asignar la cantidad de columnas y filas a emplear. Marcar "todos los bordes" para que la tabla quede cerrada.

Con Arial 7 completar la información. Una vez lista, angostar lo más posible la tabla para que no queden espacios en blanco. Poner en negrita (bold) el encabezado y lo que deseen resaltar. Ubicar el nombre de la tabla ARRIBA.

## **Ejemplo:**

Tabla: Manifestaciones clínicas y de laboratorio.

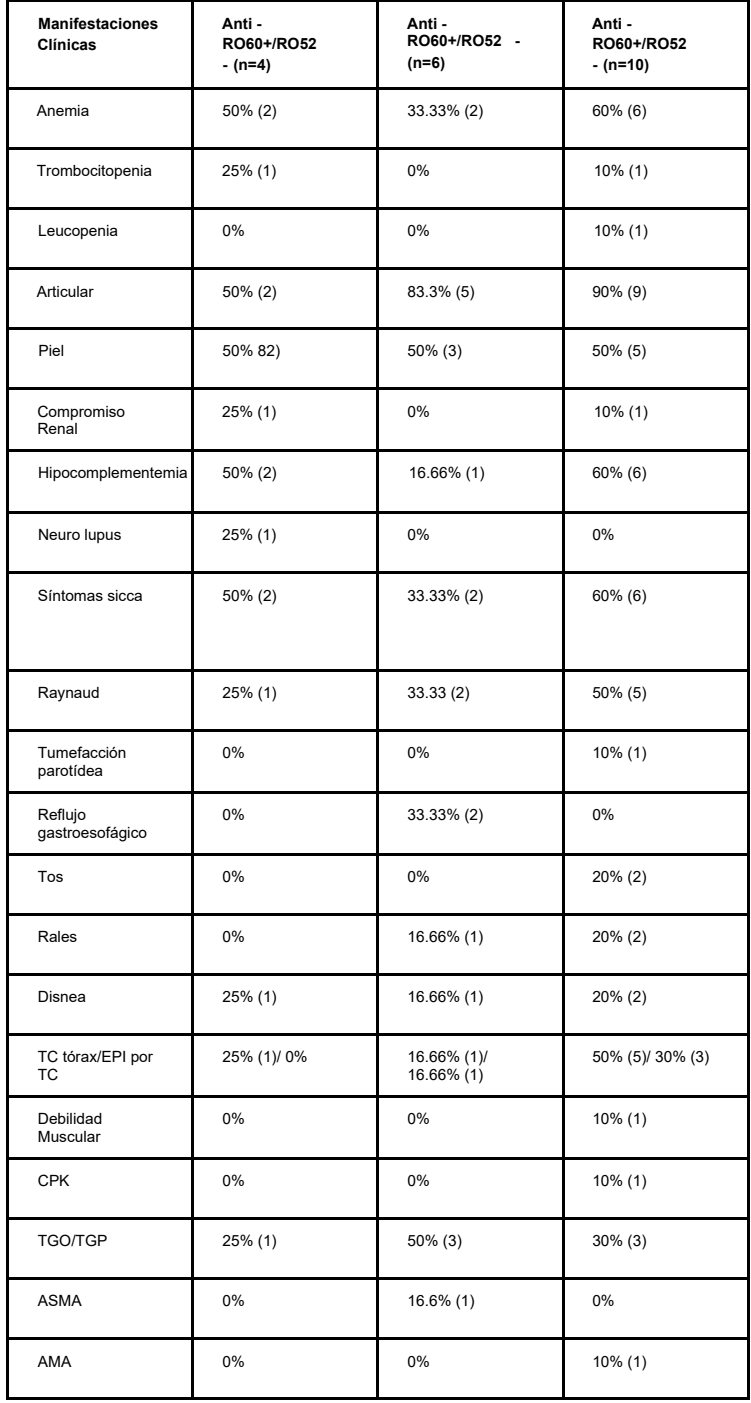

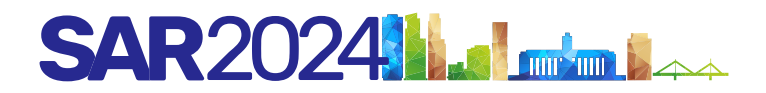

#### **Una vez lista la tabla, hacer captura de pantalla (de la tabla y su nombre) y se convertirá en un JPG para cargar en su abstract.**

**FIGURAS:** Deben estar en la mejor resolución posible porque sino no se leerán. Ubicar el nombre de la figura debajo de la misma con Arial 7

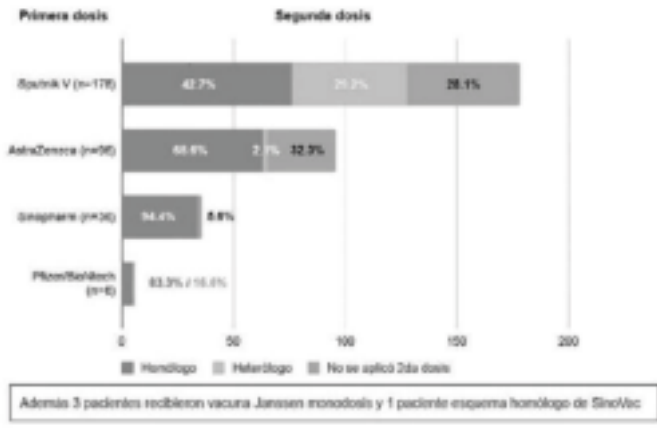

Figura: Tipos de vacunas y esquemas utilizados como primera y segunda dosis.

Con respecto a las tortas o gráficas de barra, la modalidad es la misma: subirlas en la mejor resolución y ubicar debajo su nombre, siempre con Arial 7:

#### **Ejemplo 1:**

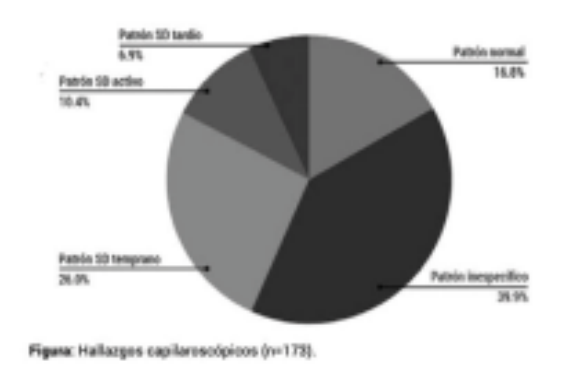

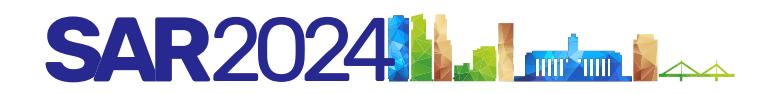

### **Ejemplo 2:**

Una vez listo el gráfico, hacer captura de pantalla (del gráfico y su nombre) y se convertirá en un JPG para cargar en su abstract.

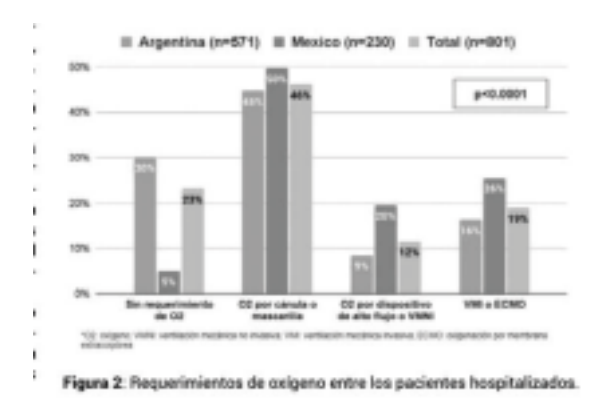

**IMÁGENES:** Deben estar en la mejor resolución posible, nítidas, porque si no, no se lucirán. Debajo, ubicar la leyenda en Arial 7, hacer captura de pantalla (de la imagen y su nombre) y se convertirán en un JPG para subir al programa.

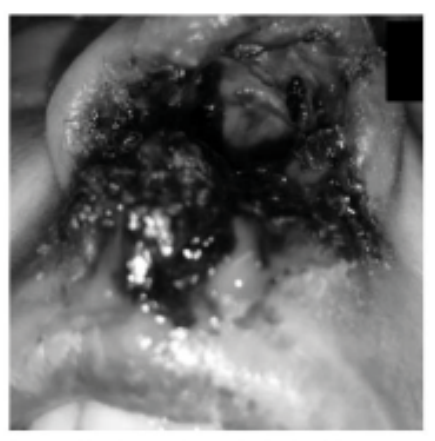

Imagen 1: Lesión nasal con pérdida de tabique al ingreso.

**Para todos los casos: es importante que la tabla, figura o imagen tengan su respectivo nombre (epígrafe) para hacer captura de pantalla así quedan todas iguales y uniformes.**